## **Kybernetická bezpečnost**

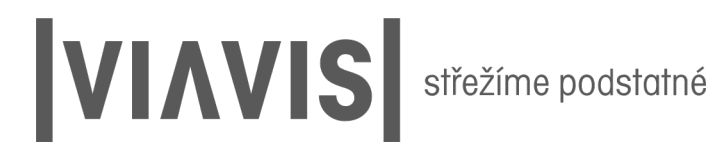

#### **Ing. Jan Bonczek**

Konzultant v oblasti kybernetické bezpečnosti Etický hacker

## Dnešní témata

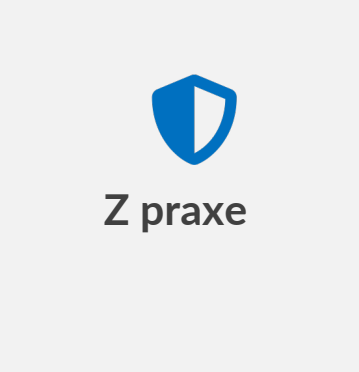

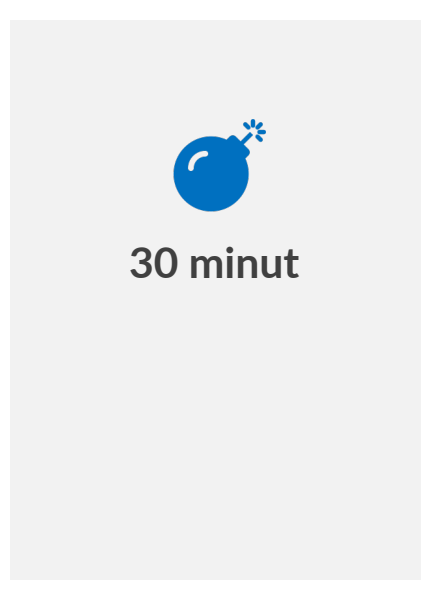

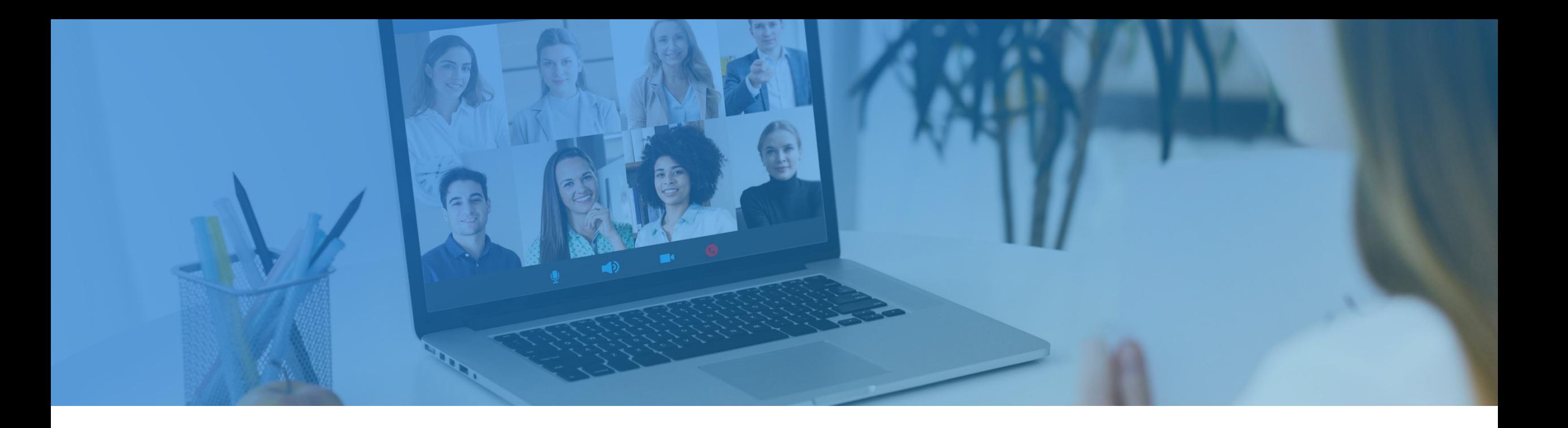

# **Co je dobré znát?**

**Contract** 

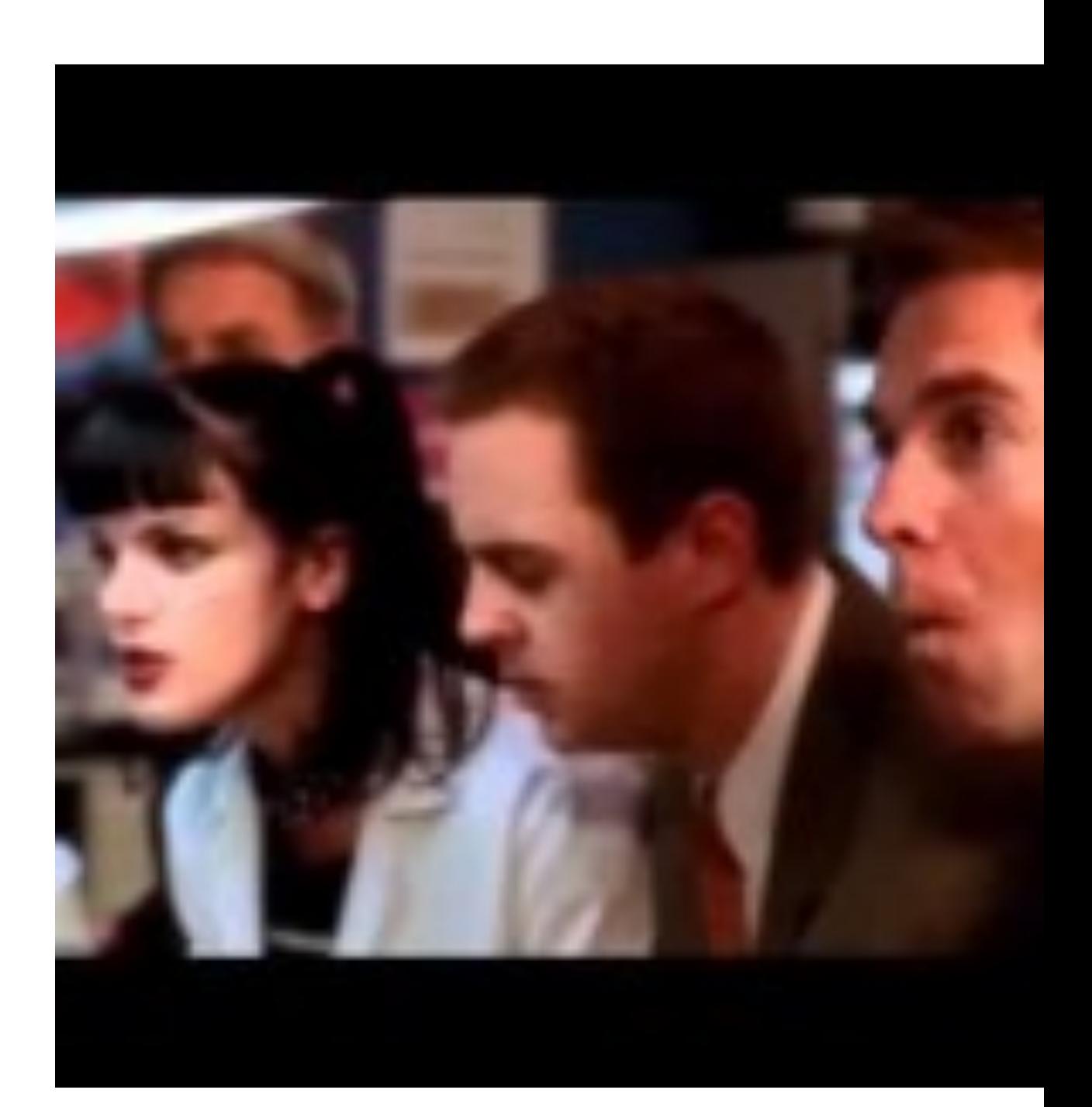

## **Motivace útočníků**

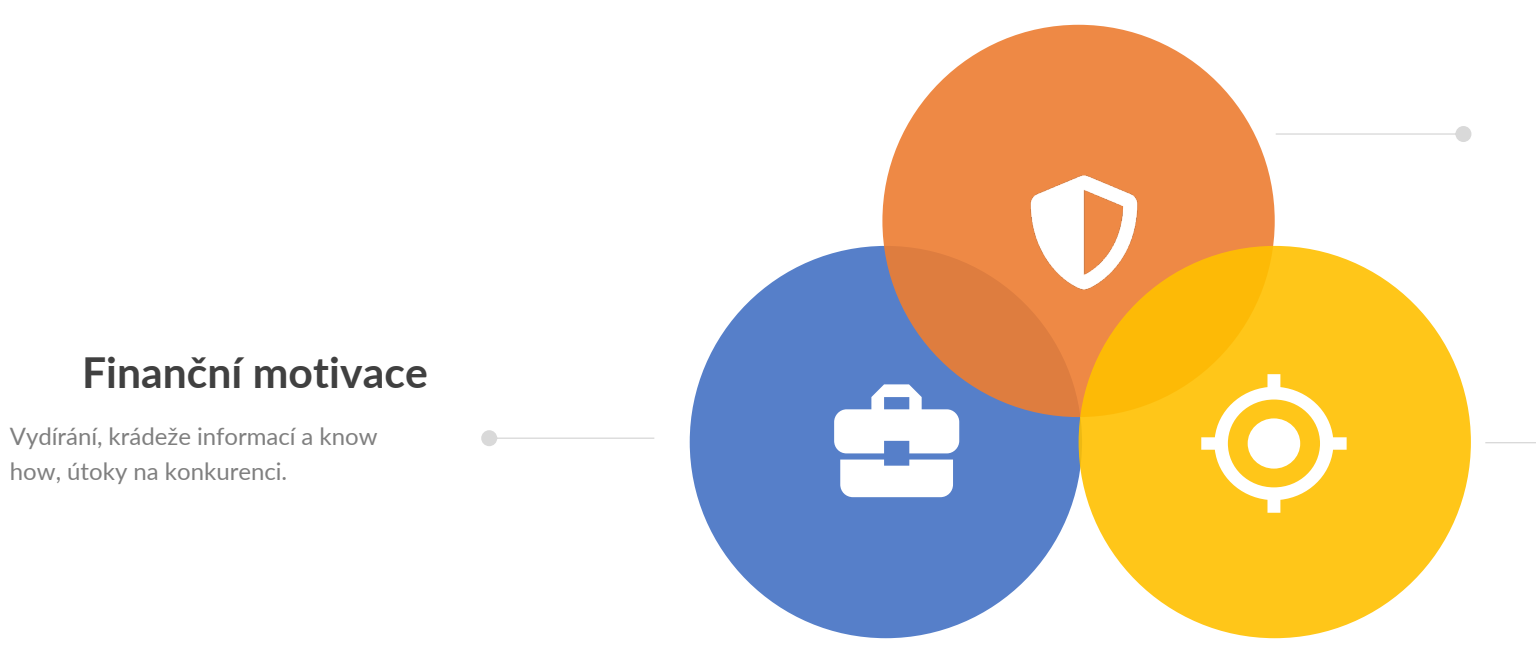

### **Testování obranyschopnosti**

První kybernetická zbraň, útoky státu na stát v rámci tajných služeb nebo odplaty. Příprava na kyberrnetickou válku

 $\blacksquare$ 

#### **Pomsta, zábava a další**

Propuštění zaměstnanci, nespokojení klienti, naštvaný podřízený. Člověk kterého to pouze baví a další.

## **Kdo je útočník?**

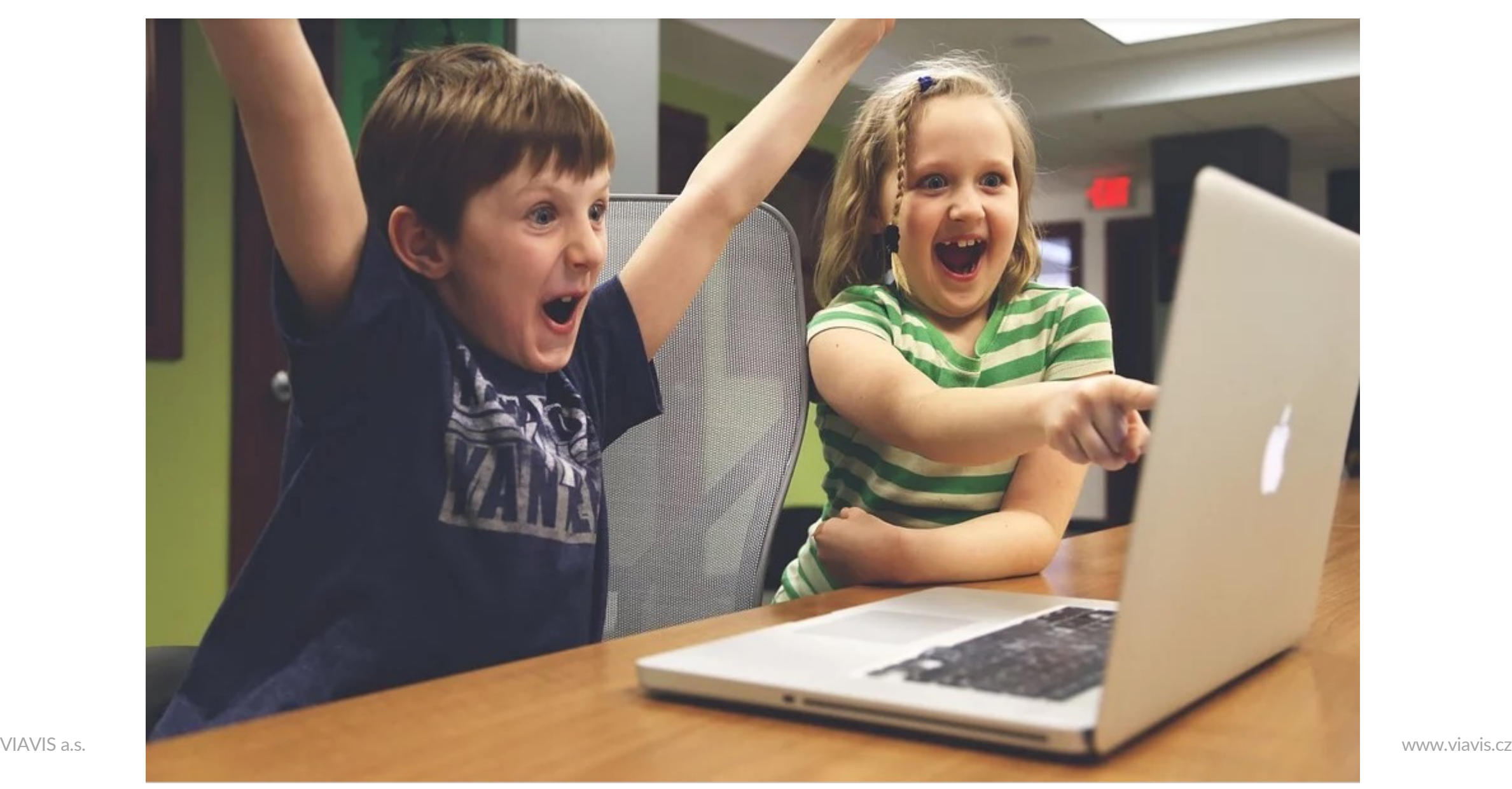

## **Jak?**

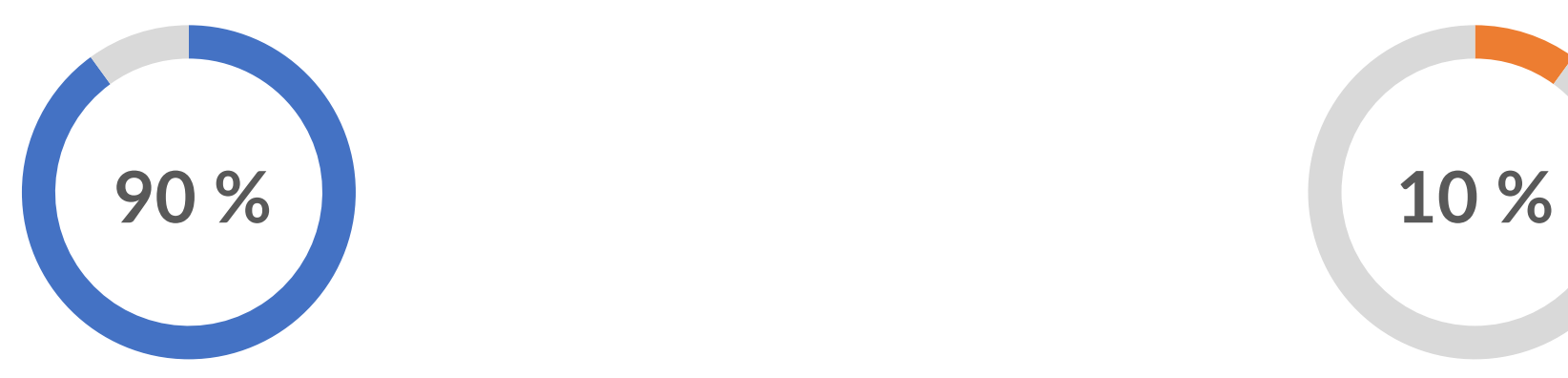

### **Phishing**

E-maily, "flešky", vydávání se za..., malware,

#### **Vulnerabilities**

Exchange, Fortinet, F5, WatsApp, Android, iOS,

## **Odkud?**

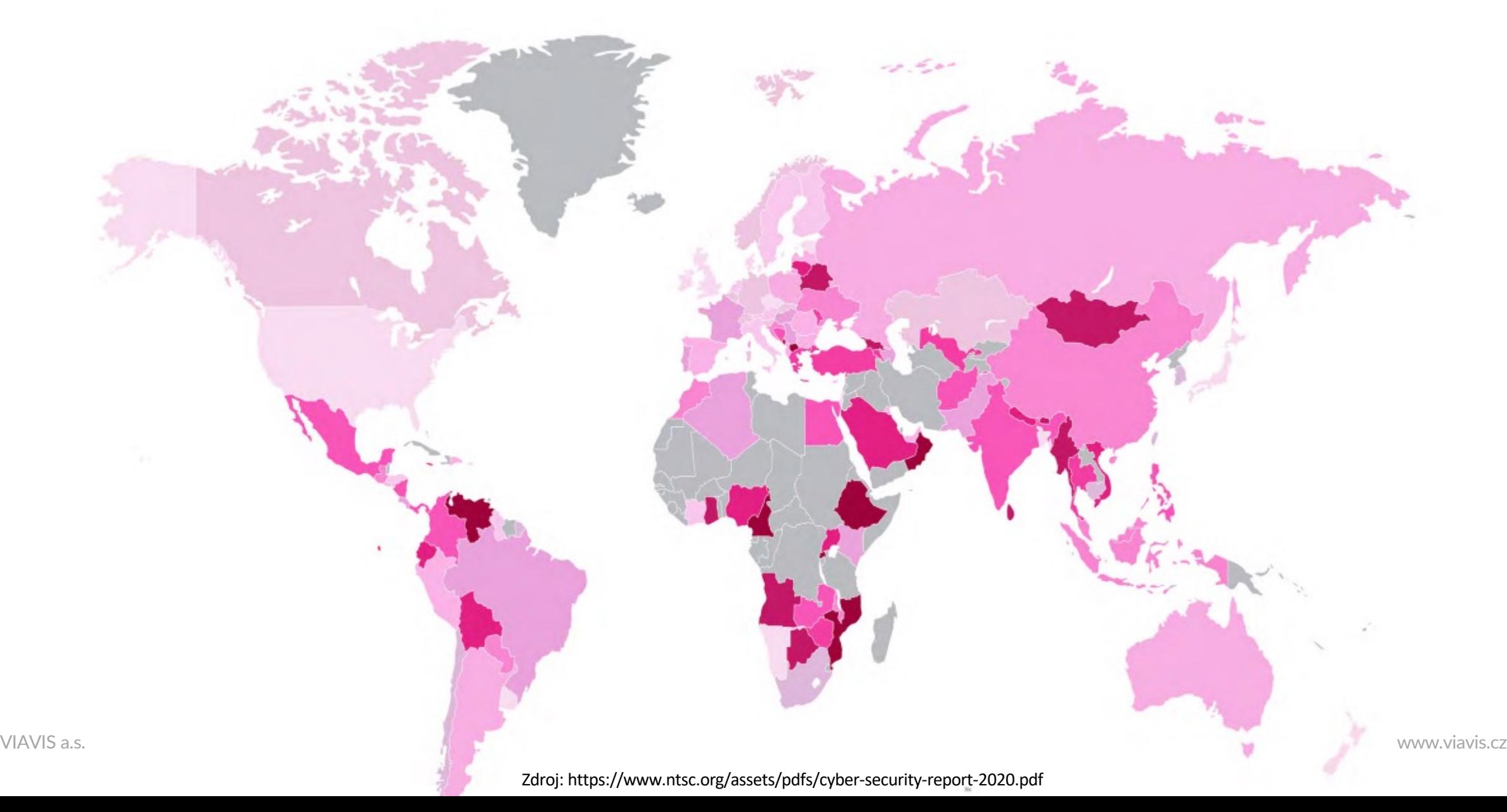

## **Problémy obránce a útočníka**

Pouze technické prostředky a vybavení nestačí  $\bullet$ 

Bezpečnost nejde vidět $\bullet$ 

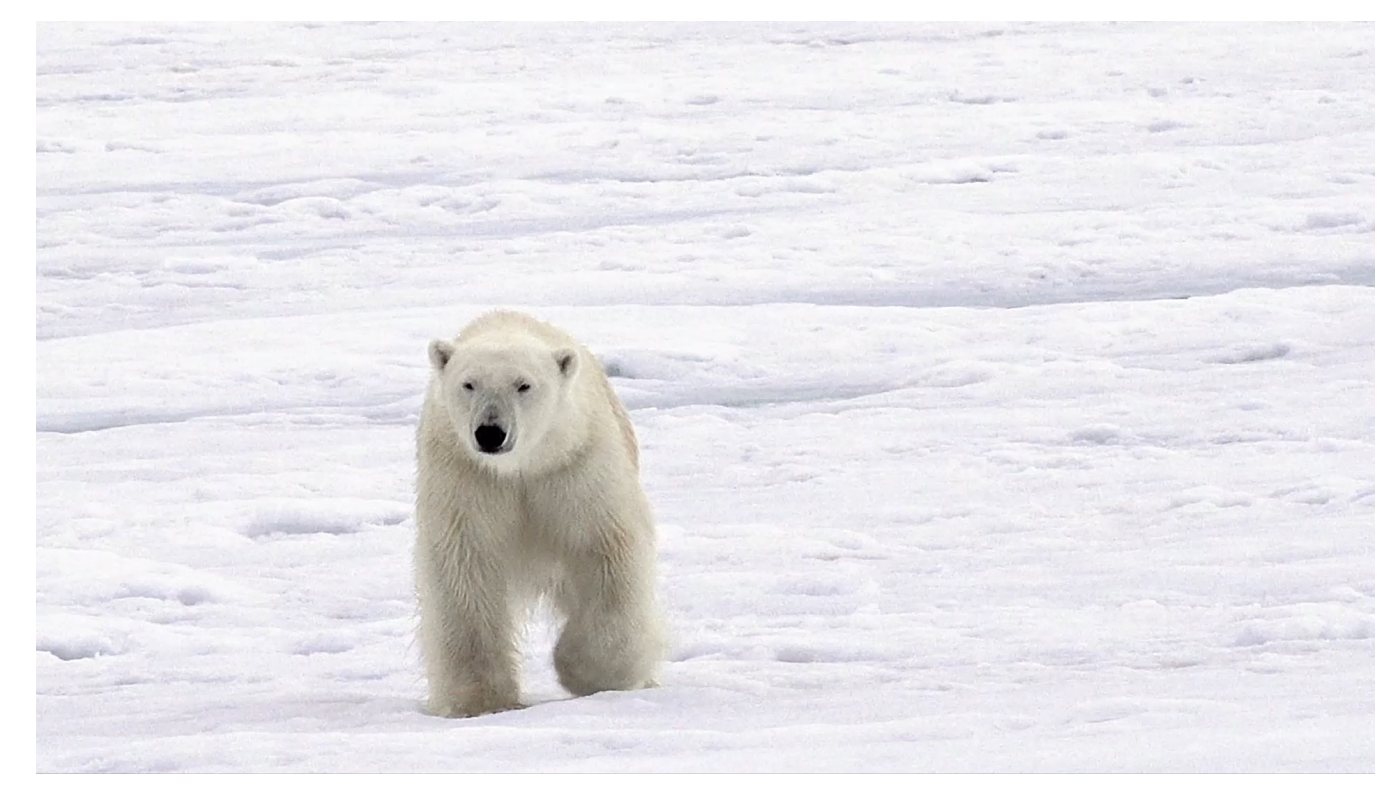

## **Proč řešíme kybernetickou bezpečnost**

### **•** Právní předpisy

- Ochrana dobrého jména a pověsti
- Ochrana zdraví a životů  $\blacksquare$
- Vydíratelnost
- Ochrana firemního know how
- Ochrana vlastního soukromí a majetku

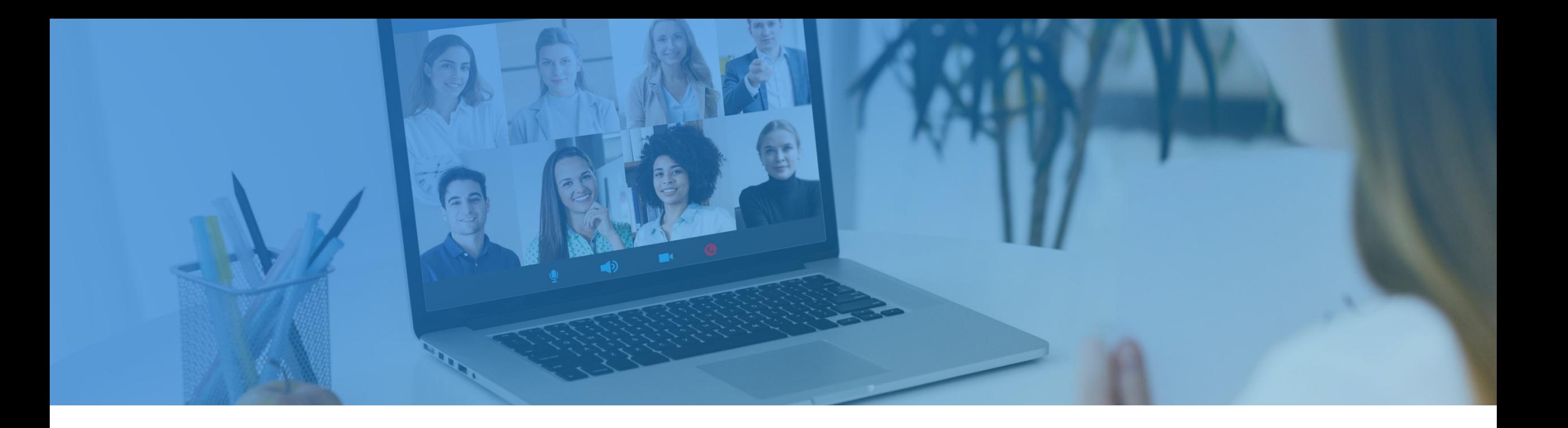

## **Pár případů, kdy se to nepovedlo**

and the control

## **Emotet**

# Kyberútok v benešovské nemocnici: podle policie nešlo o vydírání, oprava potrvá nejméně do pátku

Benešovská nemocnice bude fungovat v omezeném režimu nejméně do pátku. IT specialisté v pondělí v poledne začali znovu instalovat všechny servery a koncové IT stanice napadené počítačovým virem. Většinu zálohovaných dat nemocnice zřejmě bude možné obnovit. Policie v pondělí uvedla, že útok nebyl vyděračský a nešlo o výkupné, vyšetřování pokračuje. Chod bude nemocnice podle hejtmanky Jaroslavy Pokorné Jermanové (ANO) obnovovat pomalu a postupně.

 $\equiv$  Praha 16:48 16. prosince 2019 1  $\Box$  in  $\Box$   $\Diamond$ 

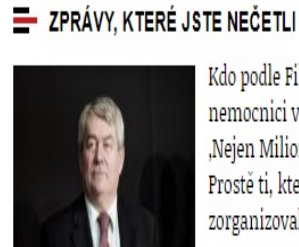

Kdo podle Filipa napadl nemocnici v Benešově? ,Nejen Milion chvilek. Prostě ti, kteří to zorganizovali<sup>4</sup>

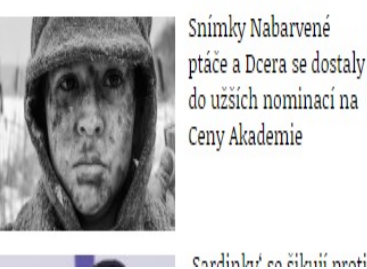

**Emotet**

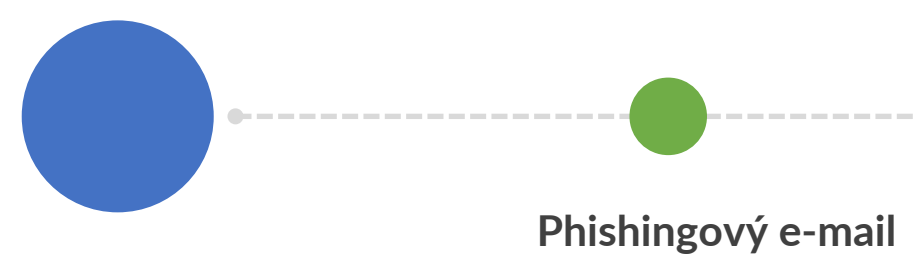

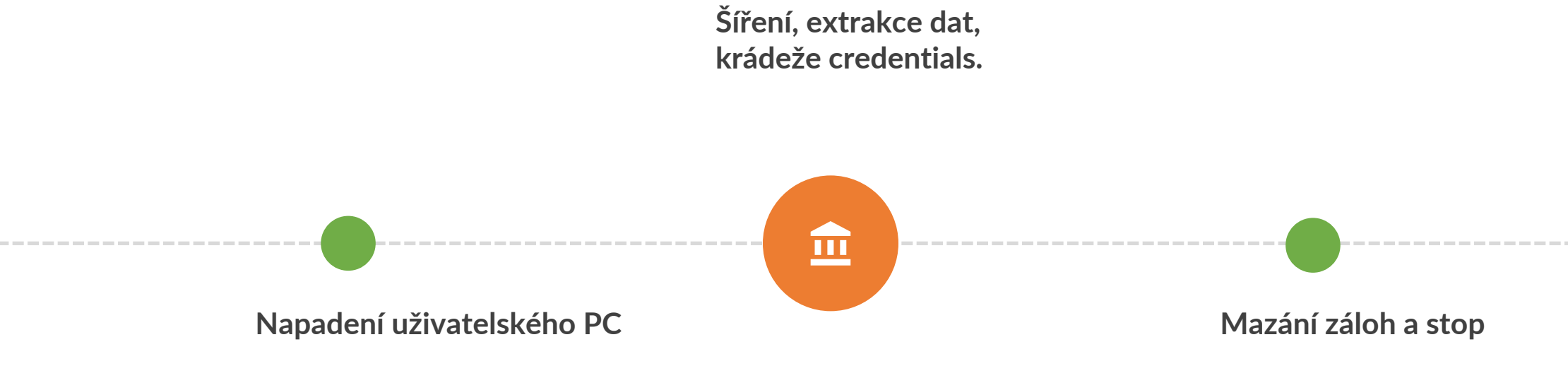

#### **Ransomware**

-------------

#### **Ransomware**

Make a type specimen book unknown printer took type and scrambled it to make a type specimen book

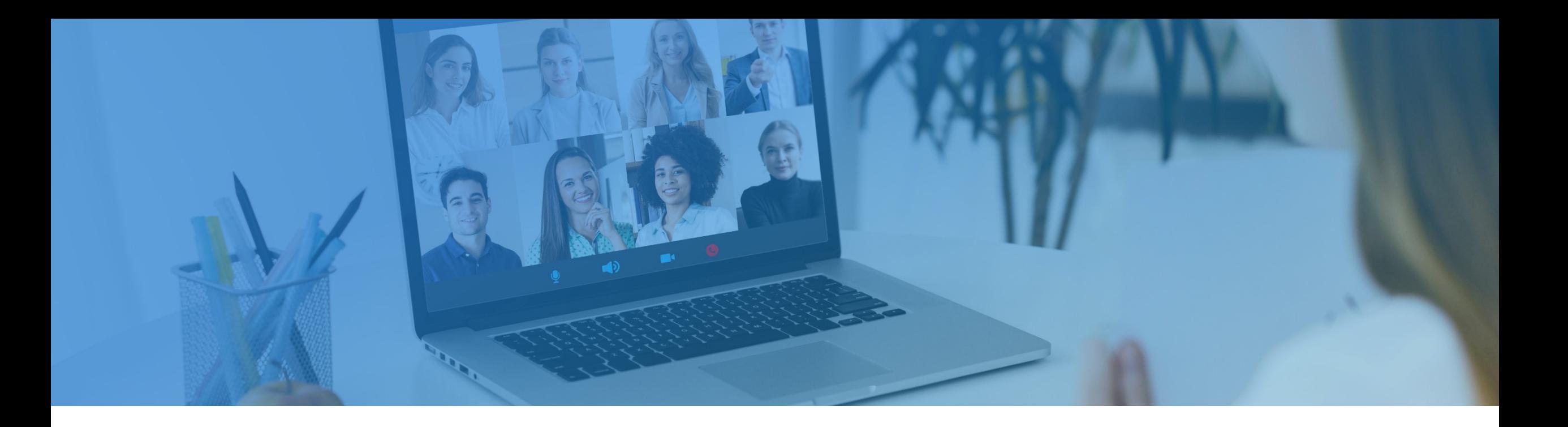

## **Z praxe**

 $\mathcal{L} = \{ \mathcal{L} \}$ 

# **Limity**

### **•** Právní předpisy

### **Peníze a čas**

- **O** Morálka
- **O** Metodiky
- **O** Reporty
- **O** Držíte se scénáře

## **Oblasti PT**

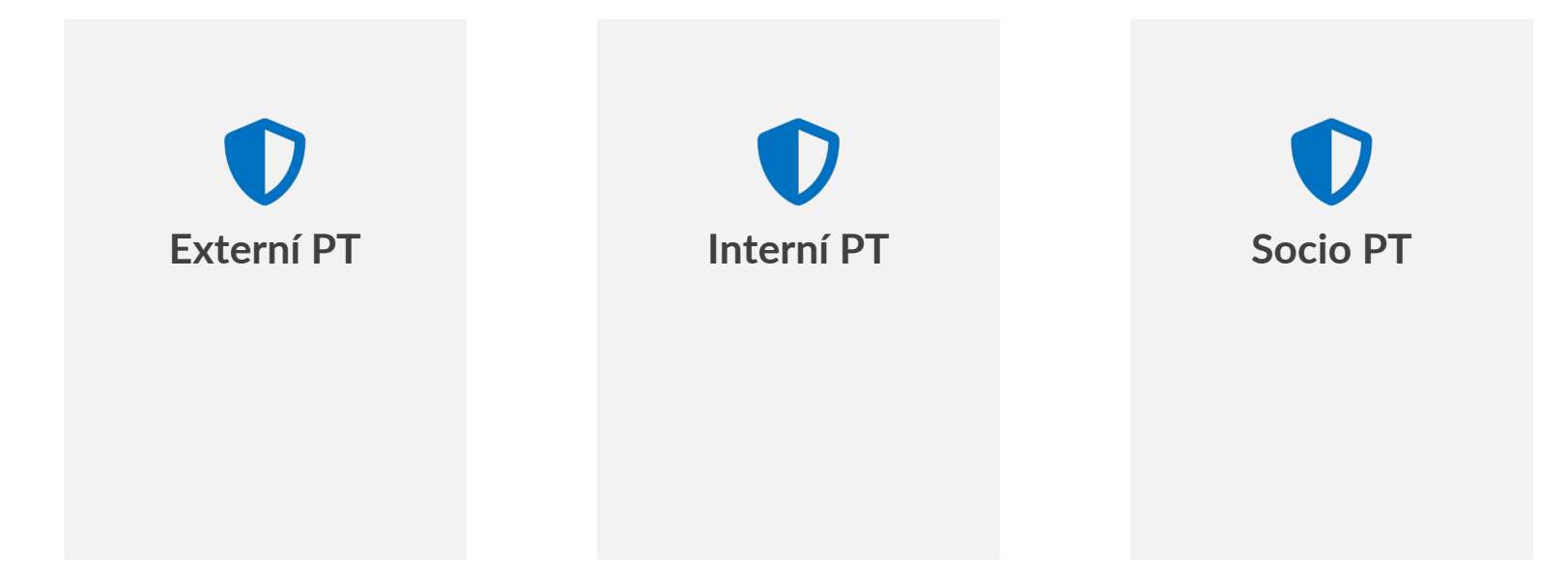

# Etapy penetračních testů

- Pre-attack, T+7
- Attack, T+28
- Post-attack, T+35

# Etapy hackování

- Skenování
- Získání přístupu
- Udržení přístupu
- Čištění stop, destrukce
- Etický hacker simuluje techniky používané útočníky k nalezení exploitovatelných zranitelností.

### Interview ČT24 Speciál

Pátek 6. března

• htt

• htt

## Další laboratoř testuje koronavirus

hovoří Radka Bolehovská laboratorní specialistka

ODBOR PRO VÁLEČNÉ VETERÁNY NA MINISTERSTVU OBRANY OD DUBNA POVEDE KAREL VÁVRA. 17:52

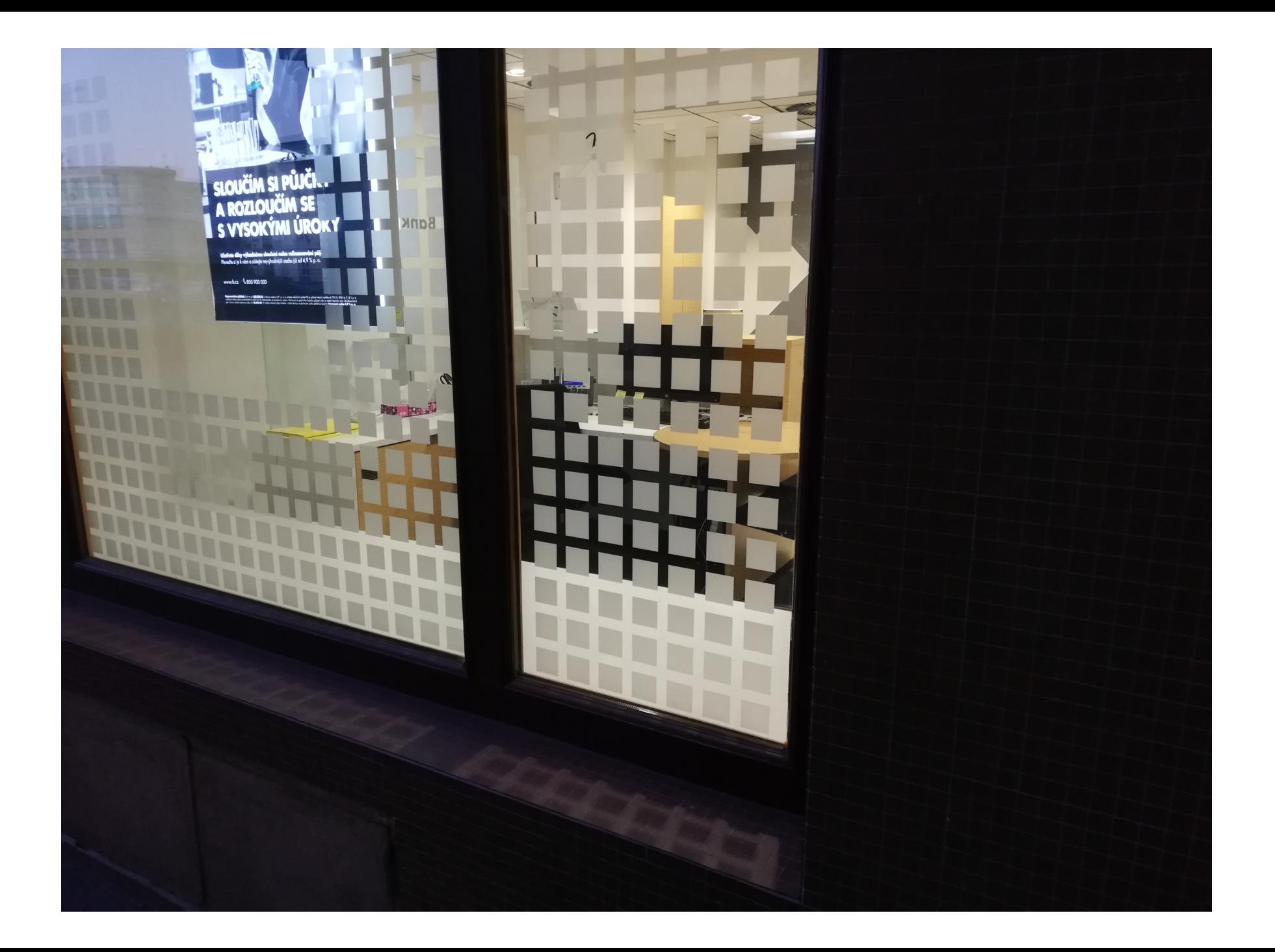

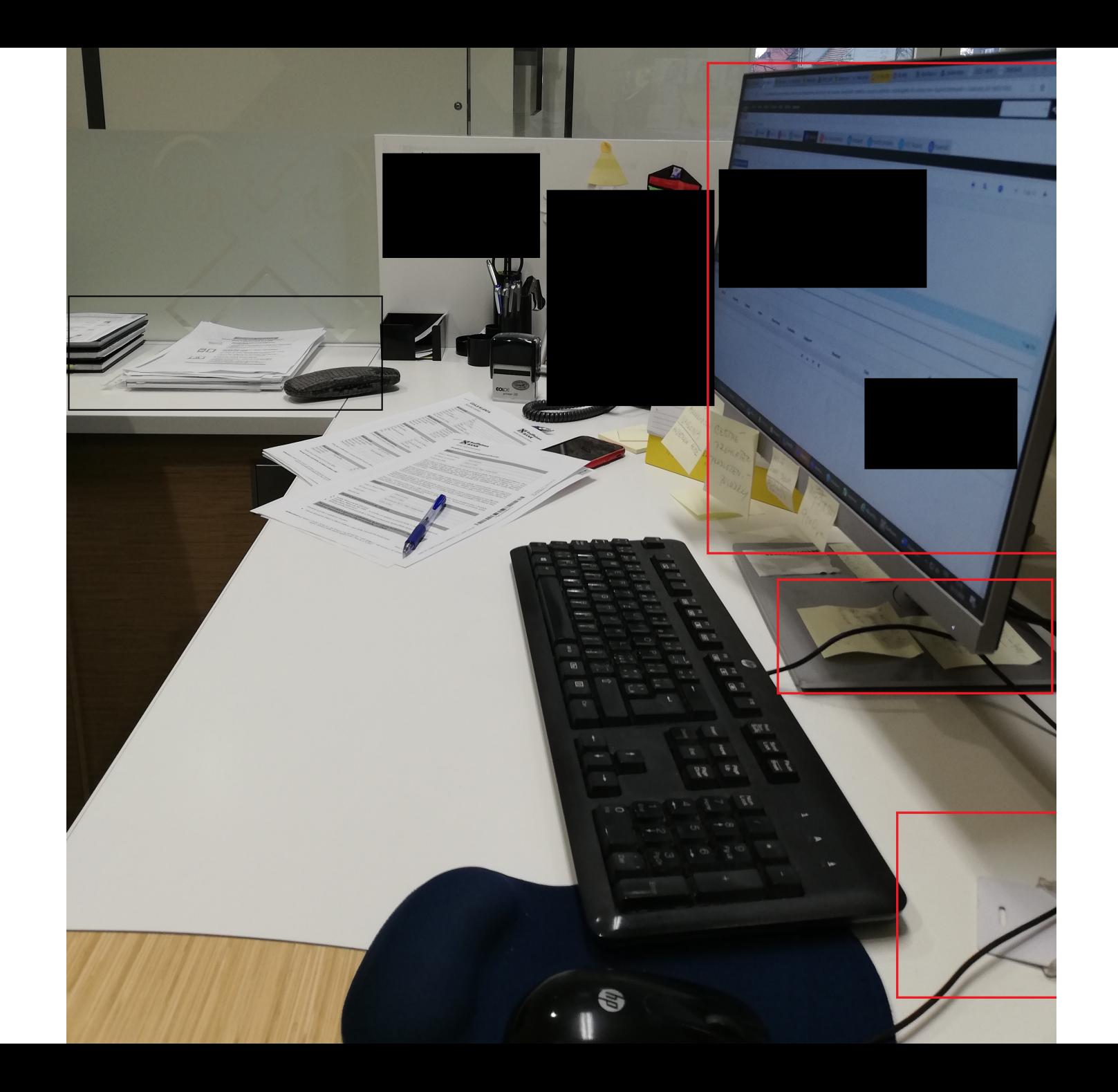

# Nejběžnější nástroje

 $\bigodot$ 

**MALTEGO** 

- NMAP
- Google Hacking
- Shodan
- Binaryedge
- dnsdumpster
- Whois
- Maltego

**Google Transparency Report** 

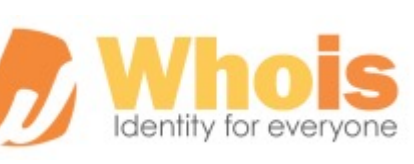

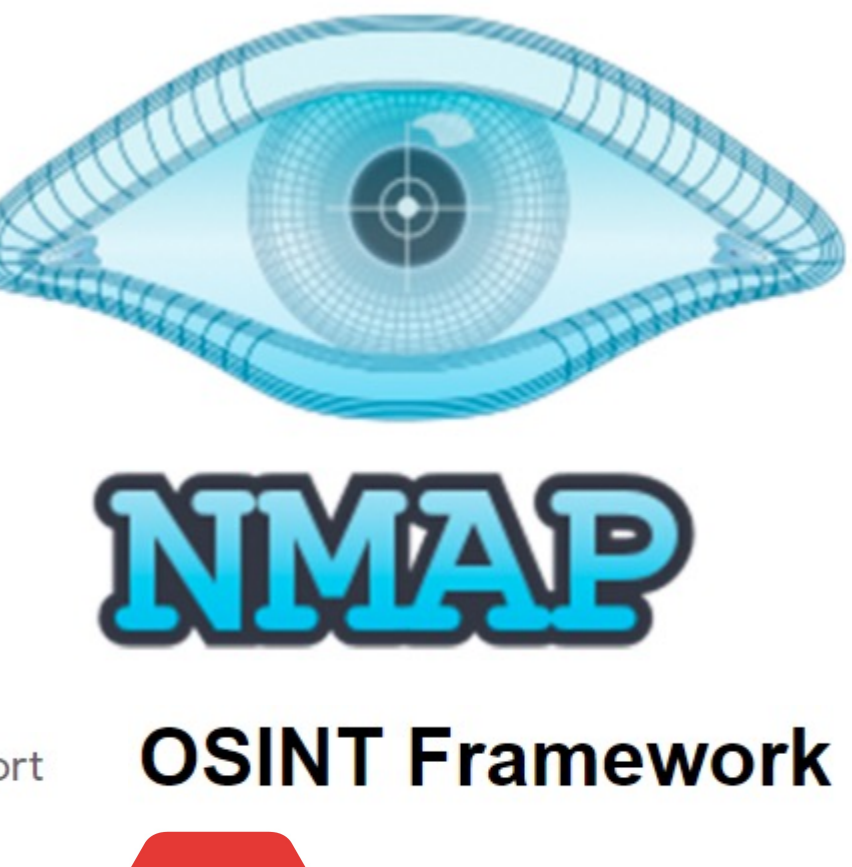

**BE** 

SHODAN

# Jak nám hackli ministerstvo?

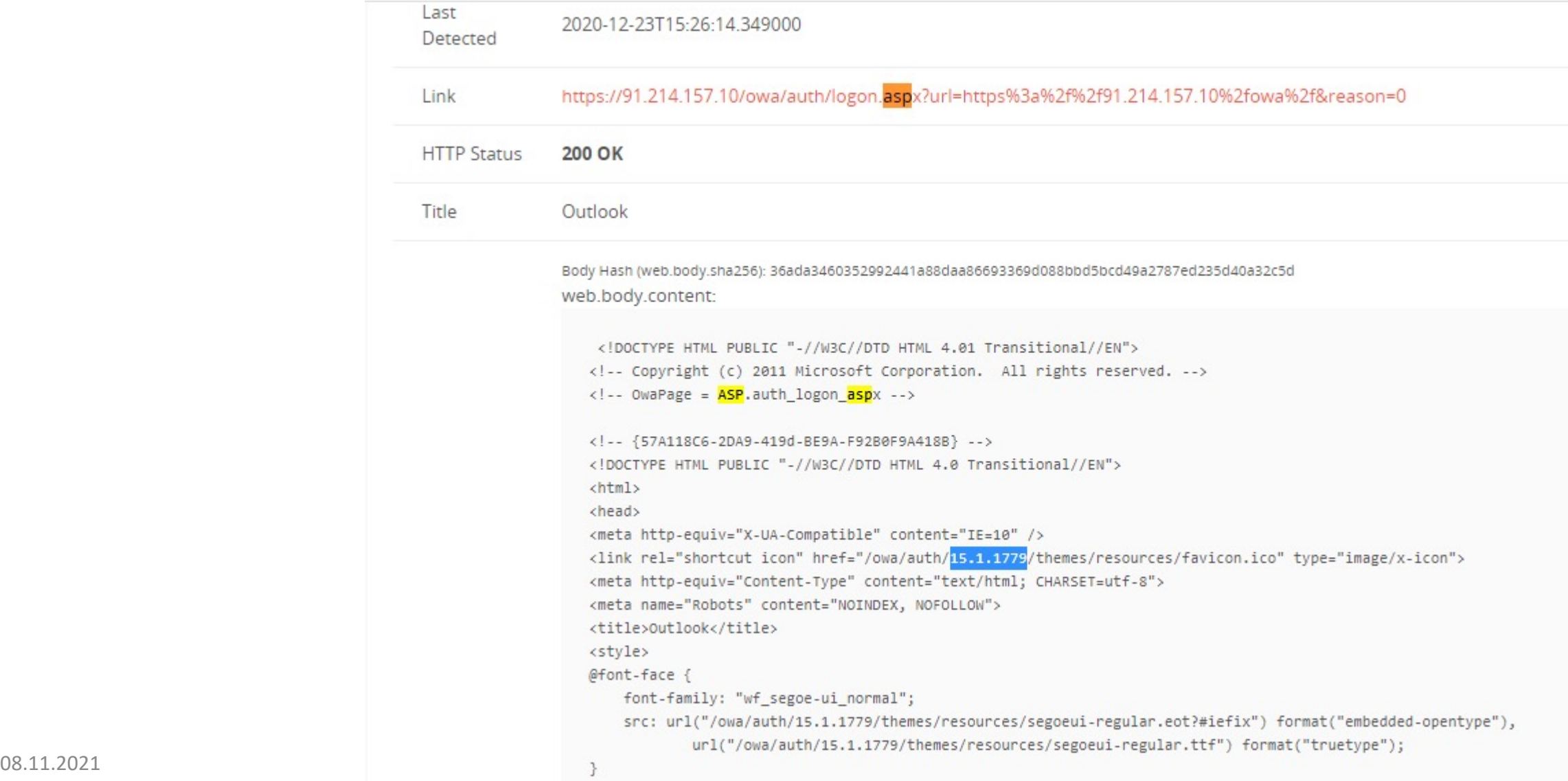

## Technologické sítě a odposlechy

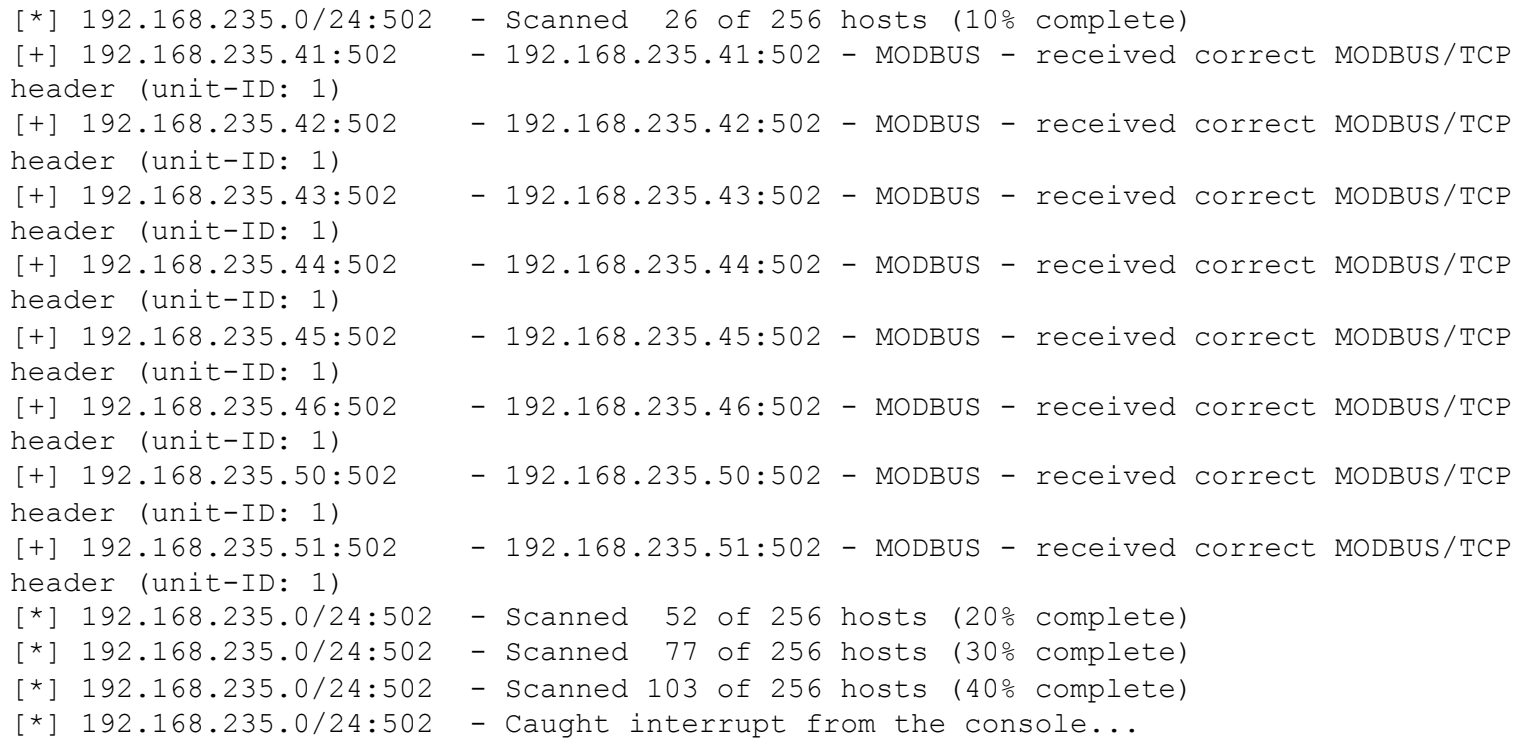

Nmap scan report for 192.168.235.41 Host is up (0.012s latency).

PORT STATE SERVICE 502/tcp open modbus

| modbus-discover:

 $sid 0x1:$ 

error: ILLEGAL FUNCTION

Device identification: Schneider Electric TM258LF66DT4L V04.00.02.51

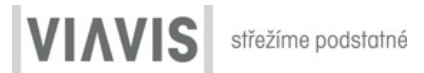

#### Microsoft Safety Scanner - 1.337.483.0 **Microsoft Safety Scanner** To view manual steps, dick the name of the viruses, spyware, or potentially unwanted software. her p Malware Scan results Backdoor:ASP/Chopper.Pidha Removed Backdoor:ASP/Chopper.W Removed Backdoor:ASP/Chopper.RIdha Removed Exploit:ASP/CVE-2021-27065 Removed Backdoor:ASP/WebShelliMSR Removed unit Backdoor:MSIL/AspxSpy.A Removed Backdoor:MSIL/Chopper.WIdha Removed Backdoor:MSIL/Chopper.F!dha Removed Trojan:MSIL/Cryptor Partially removed, restart requi Trojan:Win32/Chadivendo.STC Partially removed, restart requi Trojan:Win32/Chadivendo.STE Partially removed, restart regul Trojan:Win32/Chadivendo.STA Removed  $\frac{1}{\sqrt{2}}$ **TIE** OK art

## Fyzický průnik

ı

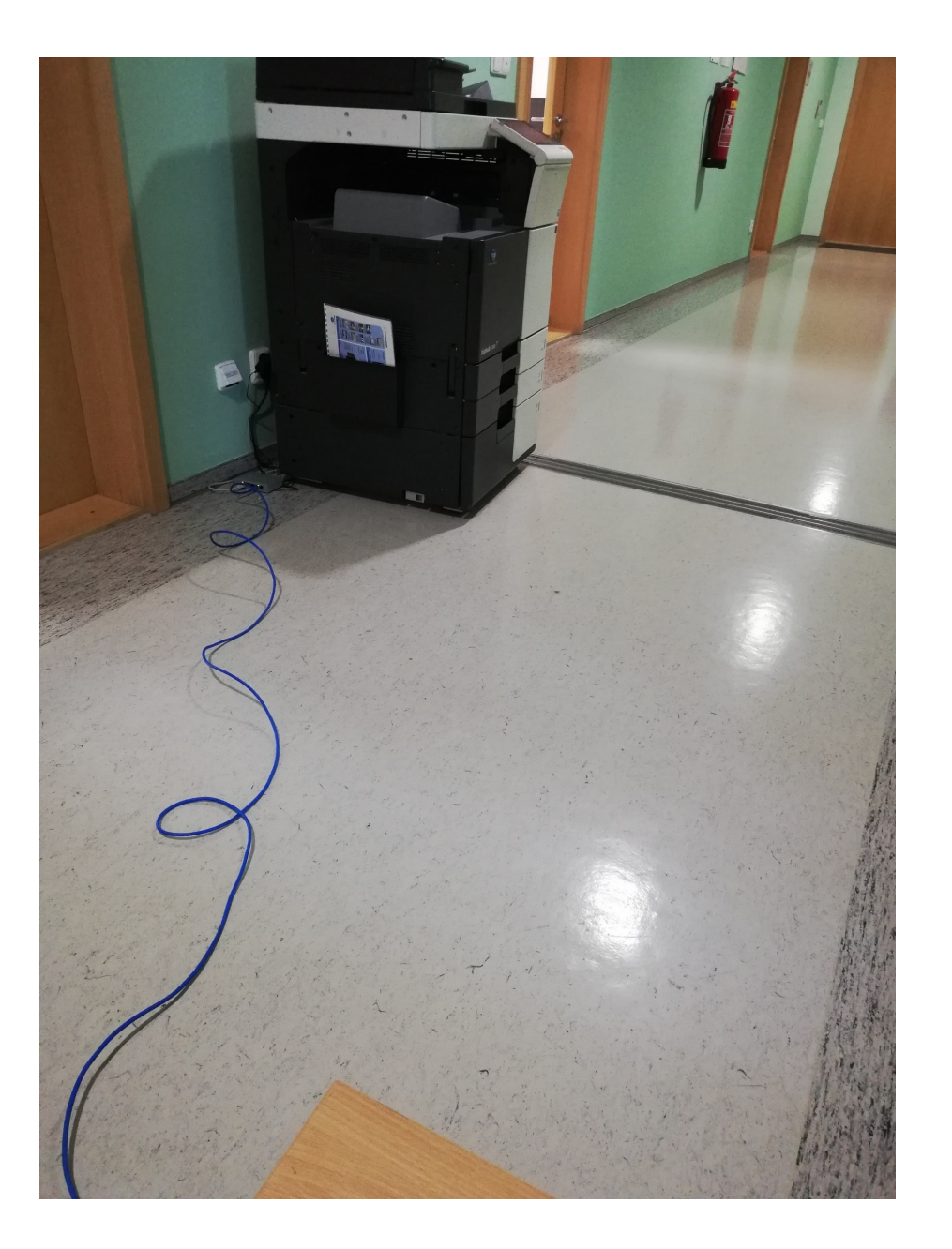

#### Odpověď: Zapojení zaměstnanců do rozvoje webové prezentace

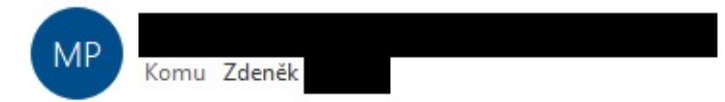

udělám přehled těch, co se ozvali a ty co byli osloveni a neozvou se zbijeme?

ce:

S pozdravem

Ing. Mir manažer kybernetické bezpečnosti

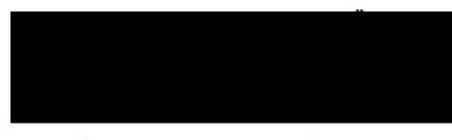

e-mail číslo datové schránky:

#### Navštivte naše stránky na adrese:

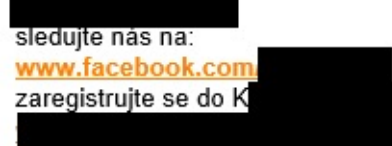

Obsah tohoto e-mailu má pouze a jedině informační a komunikační charakter. Nepředstavuje žádný návrh na uzavření smlouvy či na její změnu ani neznamená přijetí případného smluvního návrhu. Smlouvy či jejich změny pojišťovnou uzavírány výhradně v písemné listinné formě podepsané statutárním orgánem nebo osobou oprávněnou na základě písemného pověření tohoto statutárního orgánu.

← Odpovědět « Odpovědět všem  $\rightarrow$  Přeposlat  $\cdots$ 

čt 05.11.2020 11:3

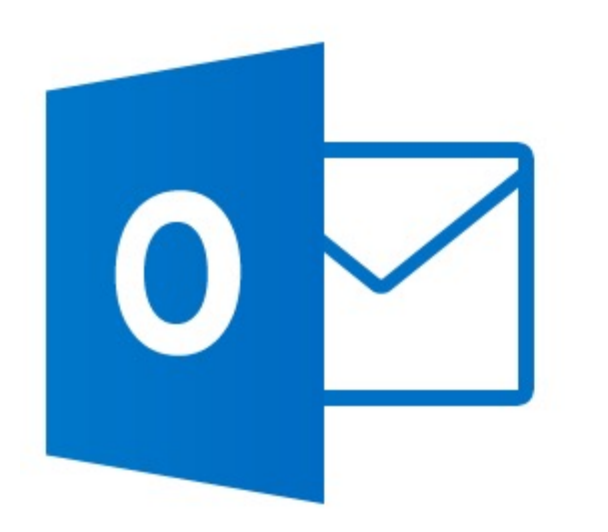

## Email v karanténě

Antispamový filtr zařadil příchozí email do karantény na základě výsledku antivirové kontroly s výsledkem "SPA

Prosím potvrďte co se má s emailem stát:

SENDER: vavrova@zpskoda.cz - SUBJECT: 'XXX Prohlášení vedení pojišťovny k nouzovému stavu COVID-19'

#### Timeline for Jan Bonczek Email: jan.bonczek@viavis.cz Result ID: ENonSsU Campaign Created December 15th 2020 6:34:04 pm Email Sent December 15th 2020 6:34:04 pm Email Opened December 15th 2020 6:34:19 pm Clicked Link December 15th 2020 6:36:31 pm Android (OS Version: 9) Chrome (Version: 87.0.4280.101) December 15th 2020 6:36:54 pm Submitted Data Android (OS Version: 9) Chrome (Version: 87.0.4280.101) **2** Replay Credentials · View Details Value(s) Parameter password nasrat Clicked Link December 15th 2020 6:36:57 pm Android (OS Version: 9) Chrome (Version: 87.0.4280.101)

#### DORUČIT EMAIL / SMAZAT EMAIL

#### Děkujeme, odbor organizace a informačního systému

## TeamViewer - dobrý sluha, ale špatný pán.

RE: Zapojení zaměstnanců do rozvoje webové prezentace

Michaela **MV** Komu

Dobrý den,

aplikaci teamviewer mám nainstalovanou. Můžete mě kontaktovat.

S přáním příjemného dne

Bc. Micha referent odd.

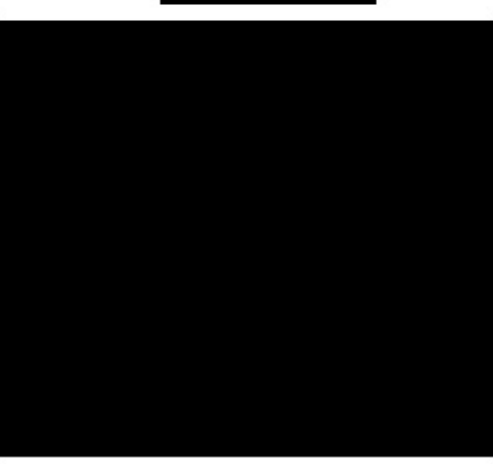

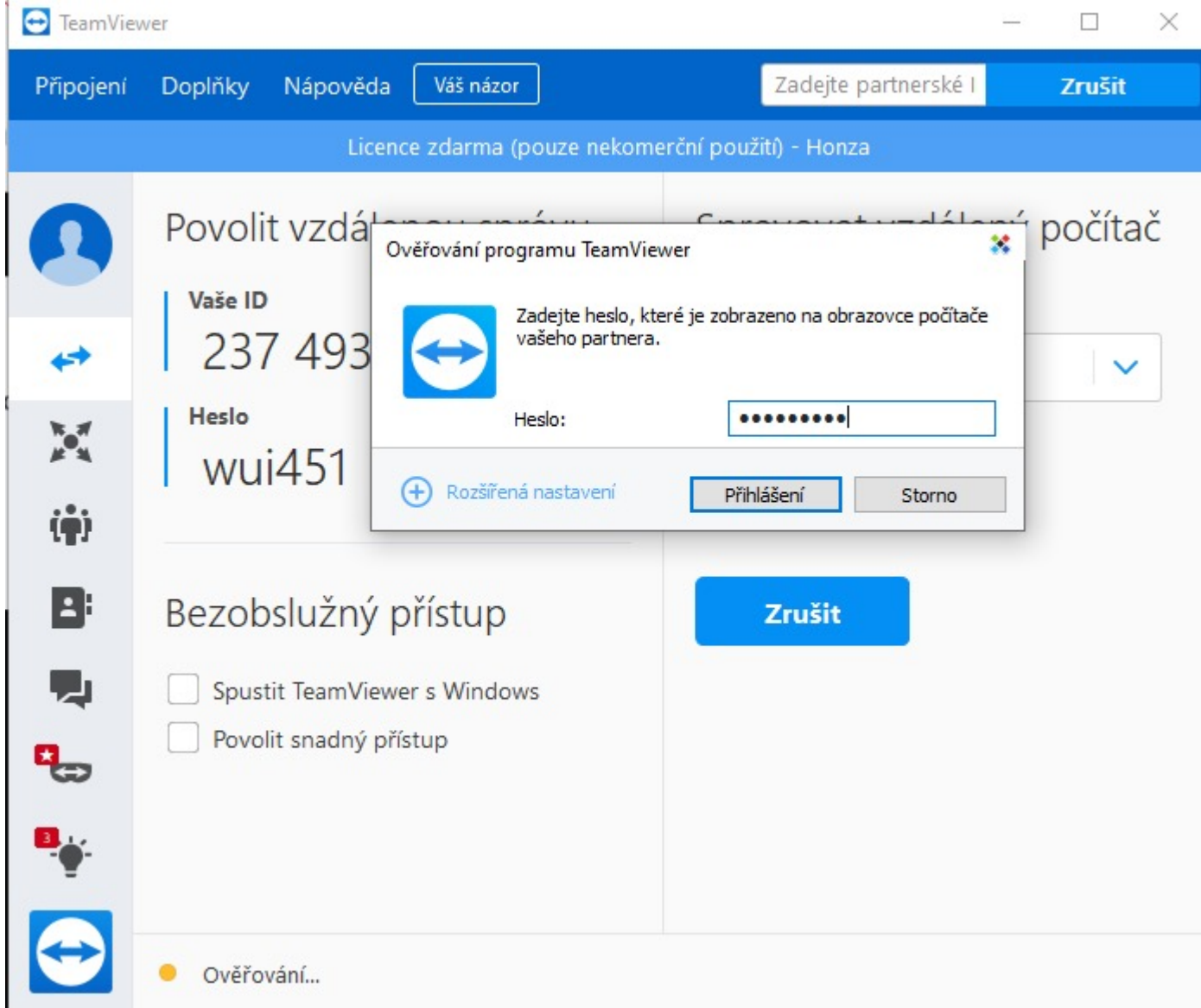

hcete-li mít své záložky vždy po ruce, umístěte je sem na lištu záložek. Importovat záložky...

jan.bonczek@gmail.com

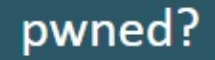

Oh  $no$  - pwned!

Pwned on 4 breached sites and found no pastes (subscribe to search sensitive breaches)

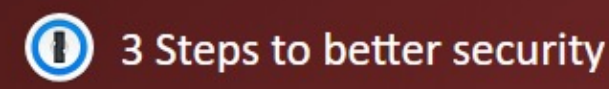

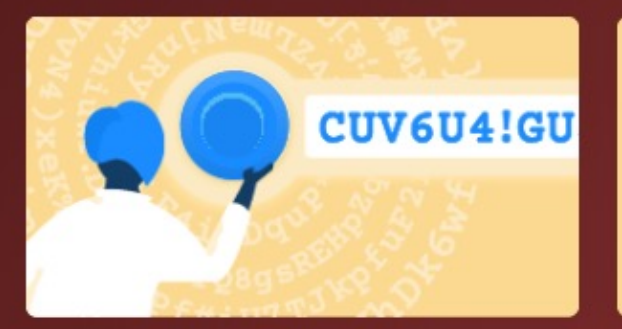

Step 1 Protect yourself using 1Password to generate and save strong passwords for each website.

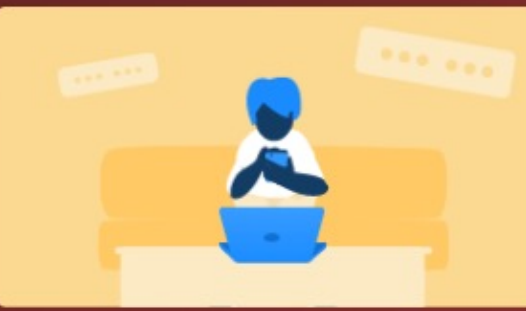

Step 2 Enable 2 factor authentication and store the codes inside your 1Password account.

Why 1Password?

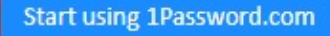

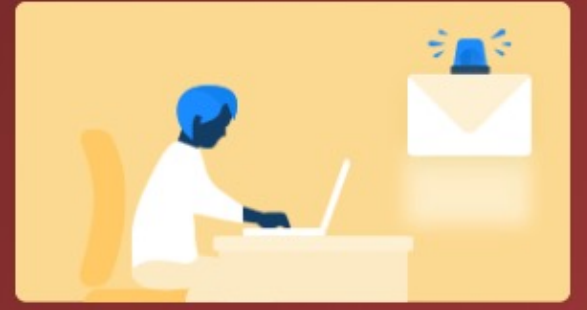

Step 3 Subscribe to notifications for any other breaches. Then just change that unique password.

• https://haveibeenpwned.com/

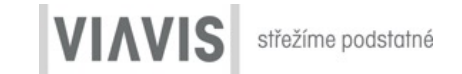

Vyzkoušejte si

955db0b81ef1989b4a4dfeae8061a9a6 inurl:sql

# Vyzkoušejte si

- Jméno
- Adresa
- Počet dětí
- Výše dluhů
- Rodné číslo
- Jméno partnerky
- Vlastněné nemovitosti
- Osobní webové stránky
- Značka auta, stáří, barva, typ, cena

## Úkoly

Najit exploit na kamery hikvision

MX servery pro doménu MPSV

Subdomény pro doménu MPSV

Jakou verzi exchagne používá MPSV

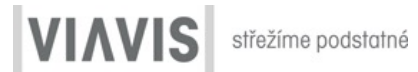